# RealRACH

icou

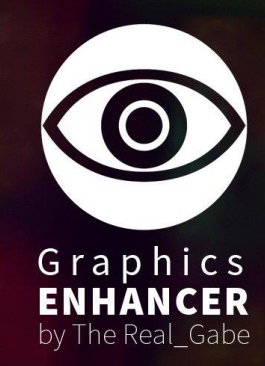

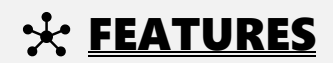

## RESHADE EFFECTS

- Levels
- Adaptive Sharpen
- Vibrance
- Ambient light (added lens dirt effect, nice, barely seeing, not bothering)
- Deband

# GAME TWEAKS

Various weather adjustments, e.g. dark nights, heavy thunder, etc.;

- Increased, more spectacular bullet impacts;
- Increased tire smoke and trail effects;
- More realistic siren lights;
- Adjusted rain drops, ripples, puddles, etc.;
- Adjusted lightning;
- Disabled chromatic aberration and lens distrotion effects;
- And more…

# **EN CURRENT TEXTURES**

Real | RAGE Graphics Enhancer currently contains 4K Water, Lights Corona and Bokeh textures.

# **H. VERSIONS EXPLANATION**

The Real | RAGE mods's version numbers consists of three parts. The first part is the number of the main version, the second part is the number of the compatible game version, the third part is the mod's release number (the number of the updates in the given main version).

Example: v1.1032.1

# **K** REQUIREMENTS

# **RESHADE 4.0.2**

- 64bit Windows

- In the graphics settings set the DirectX version to DirectX 11

# **GAME TWEAKS**

You need the **OpenIV Tool** to install this mod! Download link: **<https://www.gta5-mods.com/tools/openiv>**

# **IN WARNING**

## Don't play GTA Online with this mod, because you will get banned!

This mod changes a lots of things, so it can interfere with Story Mode missions!

2

# **X** INSTALL

# GAME TWEAKS AND TEXTURES

There are two OIV installer files in the install folder, **game tweaks** and **textures**.

- If you need the full **Real | RAGE** experience, install both.
- If you using other texture mods and you only need the game modifications just install the game tweaks installer.
- If you using other graphics mod and you only need the textures mods, just install the **textures** installer.

**01.** Install OpenIV (you can skip this if you already installed it)

- 02. Creat a new folder in the game's root directory and name it to "**mods**" (you can skip this if you already created it)
- **03.** Copy the **update folder** and the **x64a.rpf** file (they are in the root directory) into the mods folder (you can skip this if you already did it)
- **04.** Extract the mod's archive somewhere
- **05.** Open up OpenIV
- 06. Install the OpenIV's OpenIV.asi and ASI loader (if you already installed Script Hook V you don't need to install ASI loader)
- 07. Click on "Tools" menu then "Package Installer" in it.
- **08.** In the opened browser window find the mod's folder where you extracted it before, select one of the OIV file you want to install in the install folder and click the open button.
- 09. In the opened window click on the "Install" button.
- 10. On the opened pop-up window select the "**mods folder**" option, then click on the "Install\* Confirm Installation" text and when the mod installation succeeded click on the close button.

## If you want to install both (game tweaks and textures) you have to repeat step 7-8-9-10.

- 11. Close OpenIV
- 12. DONE

Here is a tutorial to install the OpenIV.asi and ASI Loader, and to use of the OpenIV's mods folder feature: **<http://openiv.com/?p=1132>**

# RESHADE

- 01. Download the ReShade 4.0.2 installer (download button at the bottom of the site): [HTTPS://RESHADE.ME](https://reshade.me/)
- 02. Start the installer and click on "Select Game"
- 03. In the appeared window find the game's folder, click on the PlayGTAV.exe file, click on the open button
- 04. Select the Direct3D 10+ radio button
- 05. Click on the "yes" button when the window appears with this: "Do you wish to download a collection of standard effects from..."
- 06. When the window appears with this text: "Choose wich effect files you want to install"; click on the "ok" button
- 07. If you see the following text on the base window you can close it: "**Edit ReShade settings**" in the header: Installing to Grand Theft Auto V ... Succeeded
- **08.** Open the ReShade.ini file from the mod's ReShade folder and from the game's root directory with a text editor (Notepad, Notepad++, etc.)
- 09. **You need to correct the path below in the mod's ReShade.ini file with the paths in the ReShade.ini file from the games root folder:** ScreenshotPath= C:\Program Files\Rockstar Games\Grand Theft Auto V
- **10.** Save and close the ReShade.ini file
- 11. Copy the Real RAGE Graphics Enhancer.ini and the corrected ReShade.ini files from the "reshade" folder to the game's root folder, where the PlayGTAV.exe file is.

# **W** UNINSTALL

If you want to uninstall the mod you can do it automatically. The process is the same like the installation, just you have to use the OIV files from the "uninstall" folder.

WITH THE USE OF OPENIV'S MODS FOLDER FEATURE YOU DON'T HAVE TO ALTER THE ORIGINAL FILES, SO YOU CAN PLAY WITH ACTIVE INTERNET CONNECTION! BUT DON'T PLAY WITH GTA ONLINE BECAUSE YOU WILL GET BANNED! WITH MODED GTA YOU CAN PLAY ONLY WITH THE STORY MODE! IF YOU WANT TO PLAY GTA ONLINE SIMPLY DELETE THE OPENIV.ASI, THEN INSTALL IT AGAIN WHEN YOU WANT TO PLAY THE MODDED STORY MODE.

#### RESHADE CONTROLS Ħ

When the game starts the ReShade starts automaticaly.

- enable/disable the whole ReShade: press DELETE button
- **enable/disable the Ambient Light effect**: press END button (this FX using the dirt lens effect, so it will be disabled too)
- **enable/disable Deband**: press **INSERT** button
- take screenshot: press PRINTSRCEEN button (you can find the screenshots in the game's root directory in .png file format)

# CRASH MANAGEMENT

Make sure you are not running **XFire, Afterburner, EVGA**, other kind of tools and **overlays**. **NVidia GeForce Experience** can produce issues with the ReShade, same with **Steam Overlay** enabled in-game. Start the game in admin mode. Trainers can conflict with ReShade! If the game crashing with this mod I recommend to use **Simple Trainer for GTA V**! With this trainer I can start the game without crash in 99.9% of starts. Trainer's page: [HTTPS://WWW.GTA5-MODS.COM/SCRIPTS/SIMPLE-TRAINER-FOR-GTAV](https://www.gta5-mods.com/SCRIPTS/SIMPLE-TRAINER-FOR-GTAV)

## Win7:

Install Platform Update for Windows 7: [HTTPS://WWW.MICROSOFT.COM/EN-US/DOWNLOAD/DETAILS.ASPX?ID=36805](https://www.microsoft.com/EN-US/DOWNLOAD/DETAILS.ASPX?ID=36805) Install Microsoft Microsoft .NET Framework 4.6: [HTTPS://WWW.MICROSOFT.COM/EN-US/DOWNLOAD/DETAILS.ASPX?ID=48130](https://www.microsoft.com/EN-US/DOWNLOAD/DETAILS.ASPX?ID=48130)

4

## Win8.1/10:

Install Microsoft .NET Framework 4.6: HTTPS://WWW.MICROSOFT.COM/EN-US/DOWNLOAD/DETAILS.ASPX?ID=48130

If nothing helps, that means unfortunately you can't use this graphic mod's ReShade preset.  $\odot$ 

# NOTICE

GTA5-MODS.COM profile: **[HTTPS://WWW.GTA5-MODS.COM/USERS/REAL\\_GABE](https://www.gta5-mods.com/users/Real_Gabe)** website: **[WWW.REALRAGE.THEREALGABE.NET](http://www.realrage.therealgabe.net/)** donation: **[CLICK](https://www.paypal.com/donate/?token=EB2h6Kyj1YX0OO5XZmVpwxA3iB_5TbscSkA4BSwHWaOTcjdie7V-TuHnuMaE7S4NAQ4oxm&country.x=GB&locale.x=en_GB)**

If you make a video with/about this mod, please link the mod's page at least in the video's description! Do not claim you made this mod and don't upload and/or alter it without my permission!

## DOWNLOAD THIS MOD ONLY FROM GTA5-MODS.COM FOR YOUR SAFETY!

© 2019 Gábor Sikó (The Real\_Gabe)

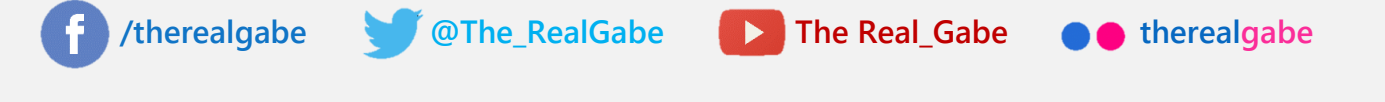

# **PERFORMANCE**

MY PC CPU: AMD Ryzen 7 1800X MB: ASUS Prime X370-Pro (bios: 4024) MEMORY: G.SKILL Ripjaws V F4-3000C15D-16GVGB 16GB DDR4 @2933MHz VGA: GALAX/KFA2 GTX 1070 8GB Hall of Fame (driver: 416.34) OS: **Windows 10 Pro** (version: 1803) Monitor: Acer Predator XB1 (XB271HUAbmiprz) 144Hz G-SYNC

OS and the game are on an SSD (SAMSUNG 840 EVO)

### GAME SETTINGS

All settings on highest possible.

Vsync: OFF; DirectX Version: DirectX 11; Soft Shadows: NVIDIA PCSS; Anisotropic Filtering: x16; FXAA: ON; MSAA: x8; Reflection MSAA: x8; Pause Game on Focus Loss: OFF

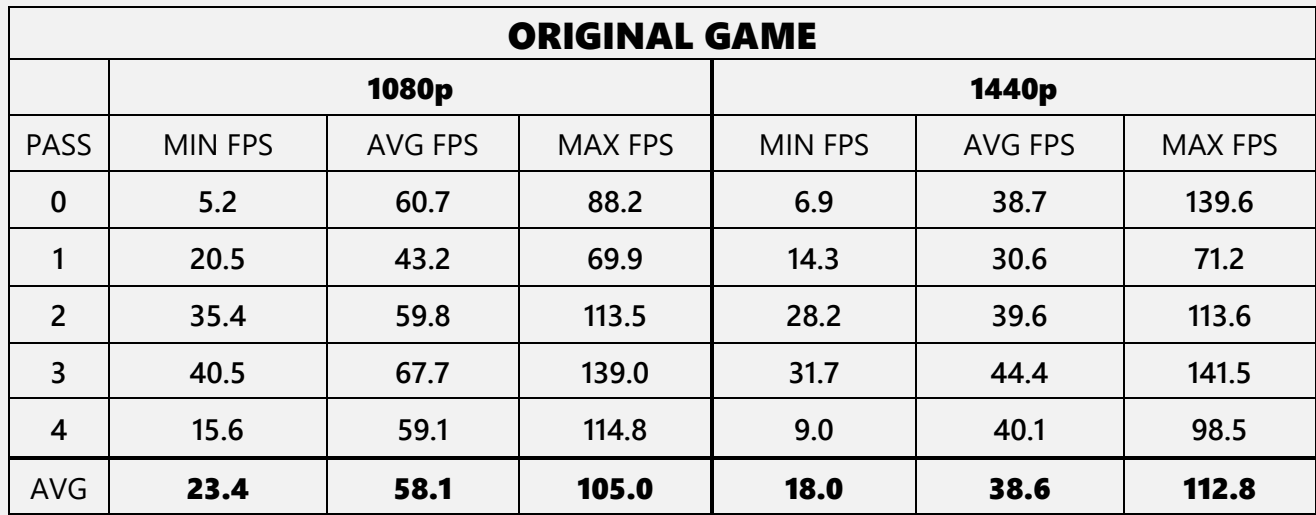

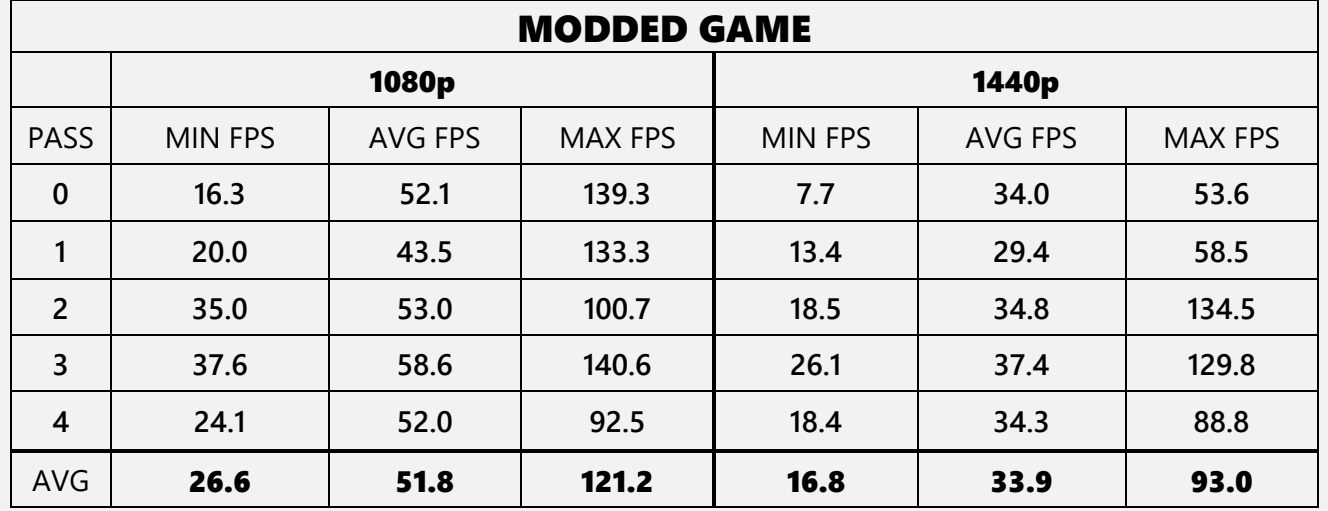

*\*Results are from the ingame benchmark. Game version: 1.0.1604.0*

5

# **RELEASE NOTES**

# v2.1493.1 (01/03/19) THIS IS A MAJOR UPDATE, THIS IS NOW V2! Now compatible with the new game update v1.0.1604.0! **Clean install needed! Do not install it on previous version of this mod!**

- Brand new readme file;

## **GAME TWEAKS CHANGES**

- Adjusted Horizon-Based Ambient Occlusion (HBAO) effect;
- Adjusted puddles;
- Adjusted water effects;
- Adjusted lightning effects;
- Adjusted car fire effects;
- Adjusted bloom in clear and extra sunny weather;
- No more manual install, from now you can only install this mod with OIV auto installer;

## **RESHADE CHANGES**

- Removed some effects;

- Adjusted the remained effects;
- Active effects: levels, deband, ambient light, adaptive sharpen, vibrance;
- Faster game start and more performance because of the removed effects (compared to the previous version);
- **Updated to ReShade 4.0.2** (faster game start and more performance);

## **TEXTURE CHANGES**

- From now you can only install the full texture mod;
- Added OIV auto installer for the textures, no more manual install;
- Bokeh 2.0 texture: more smoother and nicer bokeh effect;